Sérial Fishing sur un Soft

Dans ce cours, nous allons voir comment faire du sérial fishing sur un soft. Qu'est ce que le sérial fishing ?

C'est l'art de cracker un programme en trouvant le sérial qui correspond à son nom. Le sérial fishing peut être assez simple lorsque le sérial apparaît en clair dans le programme au cours du debugging, par exemple dans les vieilles versions de Winzip ou PowerArchiver, mais il peut devenir tout de suite plus compliqué lorsque ce sérial correspond à une valeur hexadécimale stockée dans une adresse mémoire...

Je rappelle que je ne peux en AUCUN CAS être tenu pour responsable d'un dommage survenant sur votre PC lors de la mise en pratique de ce tuto.

### **Prérequis :**

Vous aurez besoin de connaître le fonctionnement d'OllyDbg, et d'avoir de (très) bonnes connnaissances en assembleur, sinon vous n'irez pas très loin.

Voici une introduction à OllyDbg par Crisanar : <http://deamonftp.free.fr/deamoncrack/Tuts/Crisanar/introOlly.htm>

Pour l'assembleur, j'ai sélectionné deux cours très bien faits, accessibles aux débutants mais proposant tout de même une approche assez complète. Cours de Deamon :<http://deamonftp.free.fr/deamoncrack/index0.htm> Cours de Falcon :<http://xtx.free.fr/liens/tut/Assembleur%20par%20Falcon/Assembleur.html>

Pour les API, j'ai sélectionné un cours qui propose une approche assez fouillée et bien vulgarisée: Cours de Falcon : <http://xtx.free.fr/liens/tut/api/api.htm>

Normalement vous n'avez besoin de rien de plus.

### **Outils :**

• Eusing Free Registry Cleaner 2.0

( [http://www.eusing.com/free\\_registry\\_cleaner/registry\\_cleaner.htm](http://www.eusing.com/free_registry_cleaner/registry_cleaner.htm) )

- Peid 0.95 ou RDG Packer Detector 0.6.6 (au choix)
- Un débuggeur/désassembleur : OllyDbg (1.10 ou 2.0)
- Le plugin CommandBar pour Olly
- ( [www.openrce.org/downloads/details/105/CommandBar](http://www.openrce.org/downloads/details/105/CommandBar) )
- Un cerveau :)

Les anciennes versions des logiciels proposés (Peid / RDG) marchent également. Pour Olly, je l'ai fait avec la version 1.10. Tout ces logiciels sont trouvables rapidement dans [Google.](http://www.google.fr/)

### **Sérial fishing**

Eusing Free Registry Cleaner (EFRC) est un freeware assez utile qui sert à nettoyer votre registre. Or, ce logiciel nous balance un nag au début qui nous nous demande de nous enregistrer, et l'on remarque dans "Help" que l'on a un menu pour s'enregistrer. Je ne sais pas vous, mais moi ça me dérange (même si j'approuve ce concept, au contraire des sharewares…). Regardons donc ce qui se passe si l'on veut s'enregistrer avec pour nom "Horgh" et pour sérial "123456".

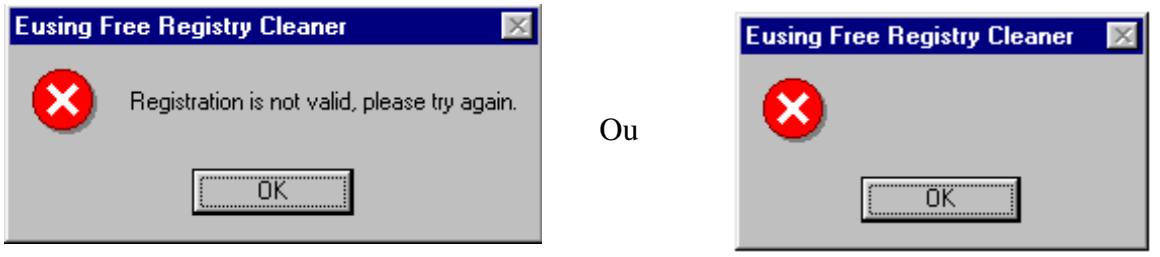

On obtient une messagebox avec un message d'erreur. (Si vous avez une messagebox vide, c'est parce que le fichier pour traduire le logiciel en français est mort. Remettez-le en anglais. J'ai renvoyé le fichier corrigé à l'éditeur du soft :).

Remarquez aussi qu'il est signalé que le nom n'influence pas sur le sérial (je ne sais plus où). Passons maintenant le soft sous Peid pour voir si il est packé :

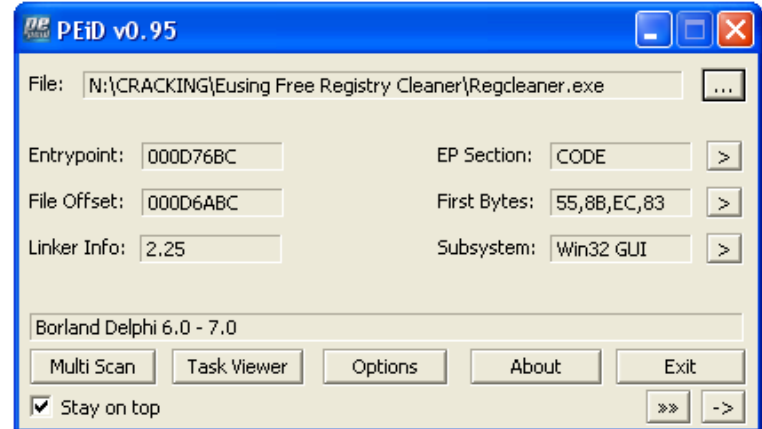

C'est bon, nous avons de la chance, il n'est pas packé.

Placez le plugin CommandBar dans le dossier ou se trouve Olly, puis lancez notre debugger préféré. Vous apercevez la barre en bas ?

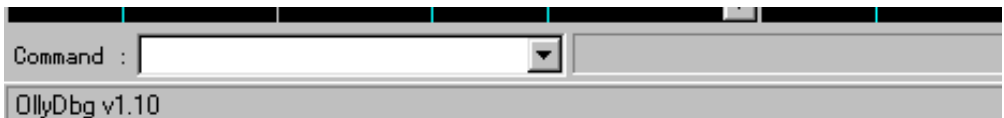

Cette barre permet d'utiliser les commandes de SoftIce dans Olly. Elle va nous servir ici à poser un breakpoint sur l'API MessageBoxA (la fonction qui appelle les Messagebox :).

En effet, vous avez remarquer que lorsque l'on veut s'enregistrer on obtient juste une messagebox vide. Si l'on fait breaker Olly au moment où il appelle celle-ci, on va pouvoir remonter jusqu'à l'instruction qui a décidé si notre sérial était bon ou pas. Je rappelle que l'on recherche une routine de ce genre : CALL + TEST / CMP + SAUT CONDITIONNEL.

Comme il n'y a pas la string (bon, il y a, RES\_Registration\_Error, mais on ne l'a pas vue… :), nous allons employer une autre méthode pour retrouver l'endroit où le sérial est vérifié.

Allez donc dans la CommandBar et mettez bpx MessageBoxA. Pourquoi bpx ? Parce que c'est la commande qui permet de placer un breakpoint sur tous les calls qui font appel à l'API MessageBoxA.

Vous avez donc ceci :

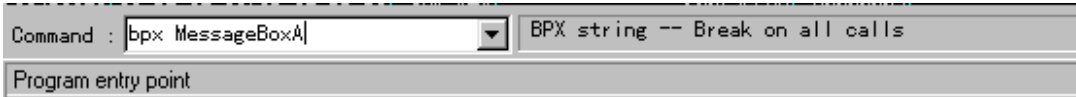

Faites entrée, coupez la fenêtre "Intermodular Calls" qui s'ouvre, retournez dans la fenêtre CPU, et faites F9 pour lancez le programme.

Mettez "Horgh" comme nom, et "123456" comme sérial. Faites "OK".

Et là que se passe t'il? Olly breake au moment où il appelle la messagebox !

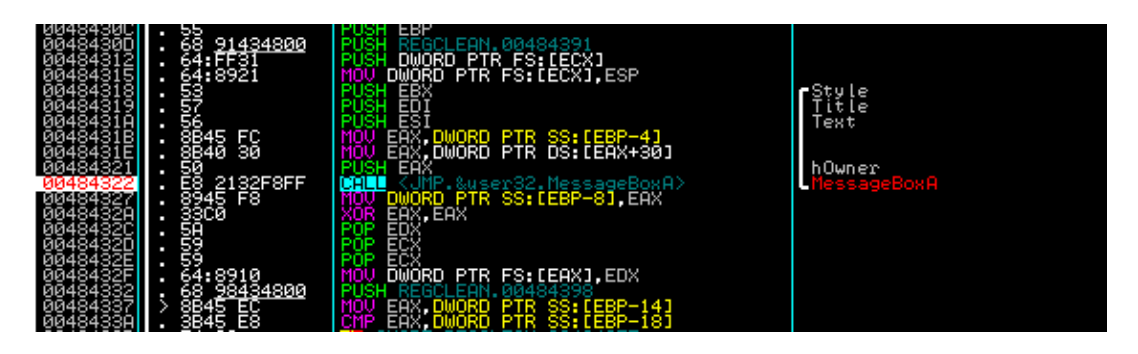

On va donc commencer à faire le chemin inverse pour retrouver comment est on arrivé à cet endroit. Remontez les instructions une à une en gardant à l'œil le cadre sous le code pour voir si des jumps nous font arriver à cet endroit. Arrêtez vous en 0048430A et regardez en bas :

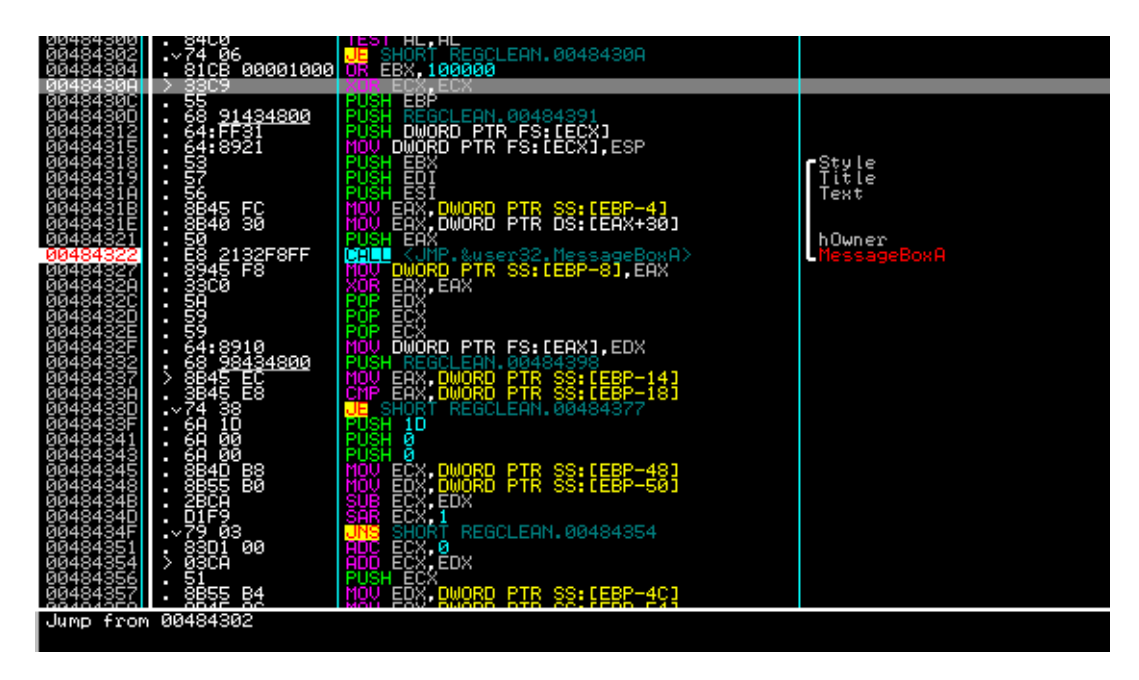

On voit un "Jump from 00484302", mais ce n'est pas le bon, en effet, c'est celui qui est deux lignes plus haut… Continuez donc à monter jusqu'au XOR EAX,EAX en 004842E6. On remarque alors un deuxième saut. Pour y aller, click droit => Go to => JE FROM 00484284. Bon, il n'y a rien d'intéressant non plus ici, alors continuons à monter.

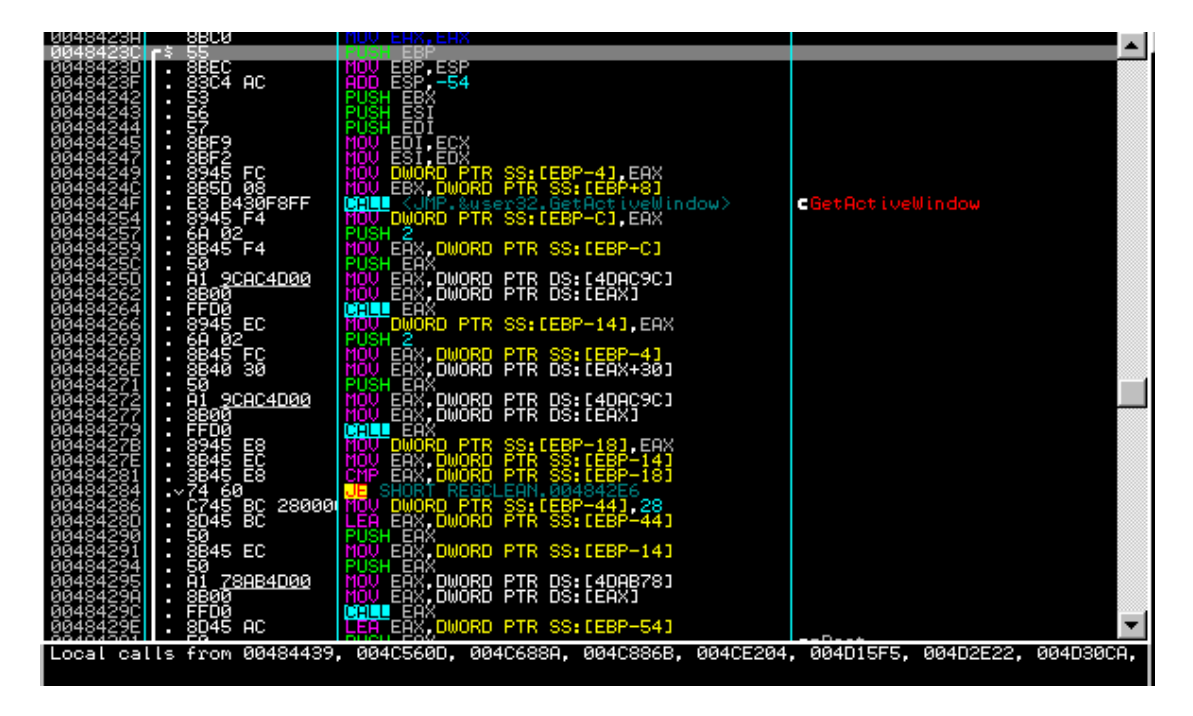

Et là, regardez en bas : on arrive ici par 8 calls ! La solution ici, c'est de placer un BP sur les huit calls, et de voir sur lequel le programme breake. Mais je suis gentil, je vais vous dire lequel nous intéresse : c'est le deuxième, le CALL 004C560D. Faites click droit => Go To => Call from 004C560D. Arrivés là, vous continuer à remonter. Or, que voit-on en 004C55DB ? Une string "RES\_Registration\_Error". IL semblerait donc que nous soyons sur la bonne voie.

Au dessus, on a aussi quelque chose qui ressemble à une routine de vérification de sérial (CALL / TEST/ JNZ). Placez donc un Bp sur le CALL.

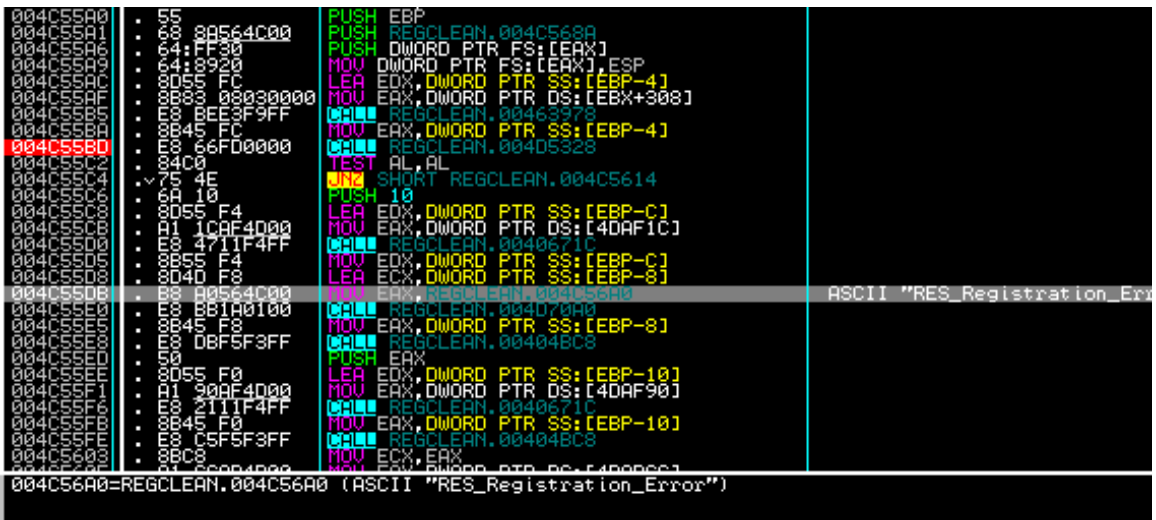

Faites F9, la messagebox s'affiche, refaites ok, et Olly breake sur notre CALL en 004C55BD. Il est donc fort problable que nous ayons retrouver l'endroit ou le sérial est vérifié :). Rentrez dedans avec F7. On remarque tout d'abord que EAX contient la string "123456". En debuggant avec F8 ligne par ligne, nous arrivons à un premier CMP (il y en a 6 bout à bout) :

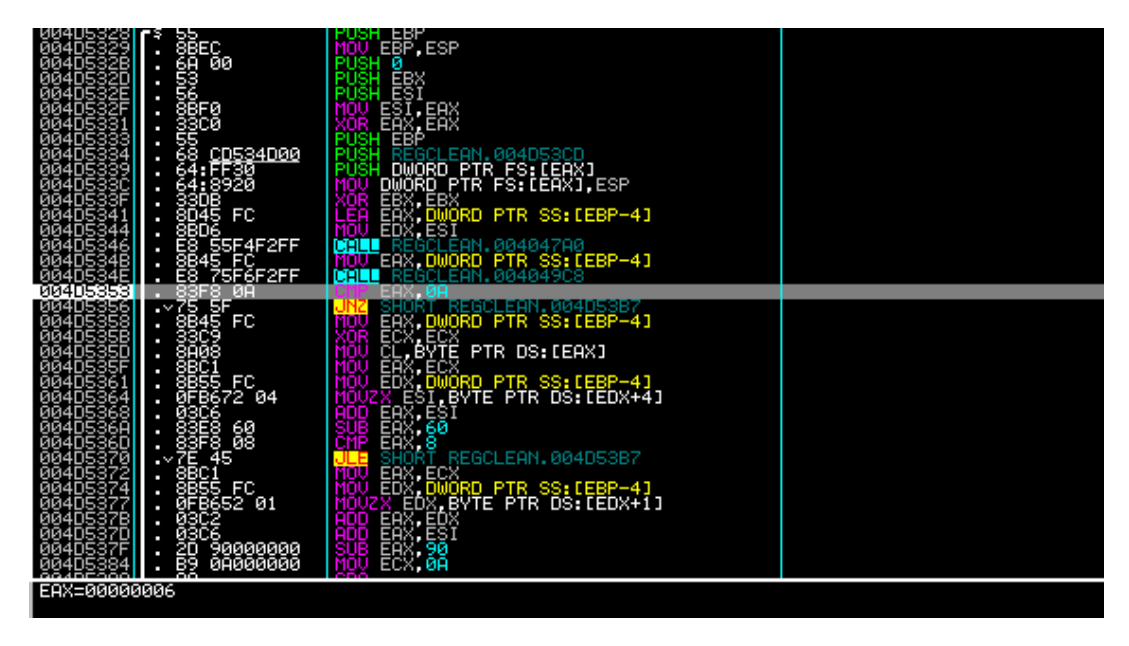

Ces CMP sont tout le temps suivis de sauts conditionnels. Il semblerait donc que le soft effectue des tests à différents endroits de notre sérial. Analysons le code :

# **1 ) Premier contrôle**

CMP EAX, 0A : EAX est égal à 6, c'est à dire au nombre de caractères que nous avons inscrits. Le CMP compare donc le nombre de caractères de notre sérial à 10 (0Ah = 10d).

JNZ 004D5387 : Si ce n'est pas égal à 0, c'est à dire si EAX n'est pas égal à 10, saute vers le XOR EAX, EAX qui mettra le registre à 0.

Nous voyons qu'avec notre sérial le JNZ saute. Pour continuer à suivre la procédure de test, mettez le Z-flag à 1, ce qui empêchera le saut de s'effectuer. Modifiez les Flags en conséquence pour les sauts suivants (ce ne sera pas toujours le Z).

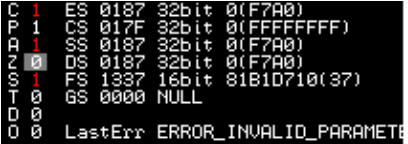

### **2) Deuxième contrôle**

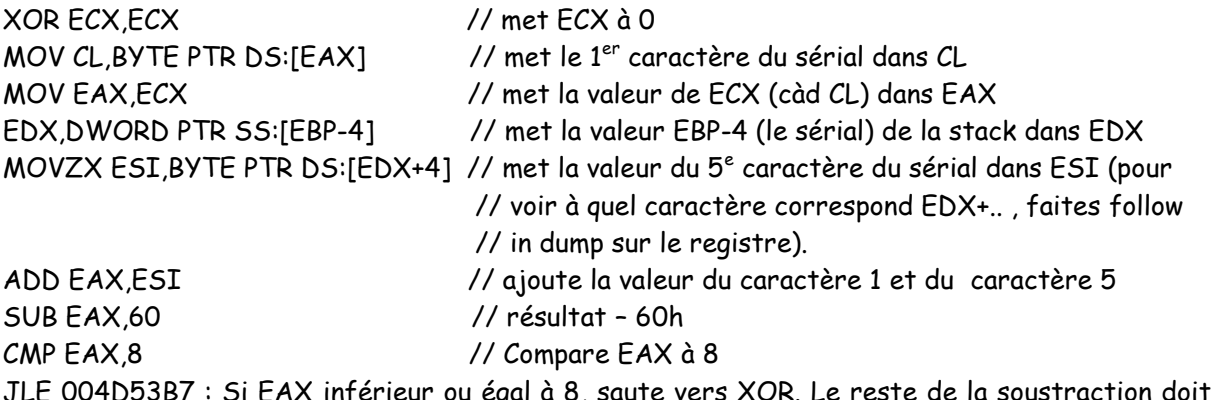

JLE 004D53B7 : Si EAX inférieur ou égal à 8, saute vers XOR. Le reste de la soustraction doit donc être au minimun de 9 pour que nous passions le test avec succès. La somme des valeurs ASCII de votre premier et 5<sup>e</sup> caractère doit donc être au moins égale à 69.

**3) Troisième contrôle** MOV EAX,ECX // met ECX dans EAX

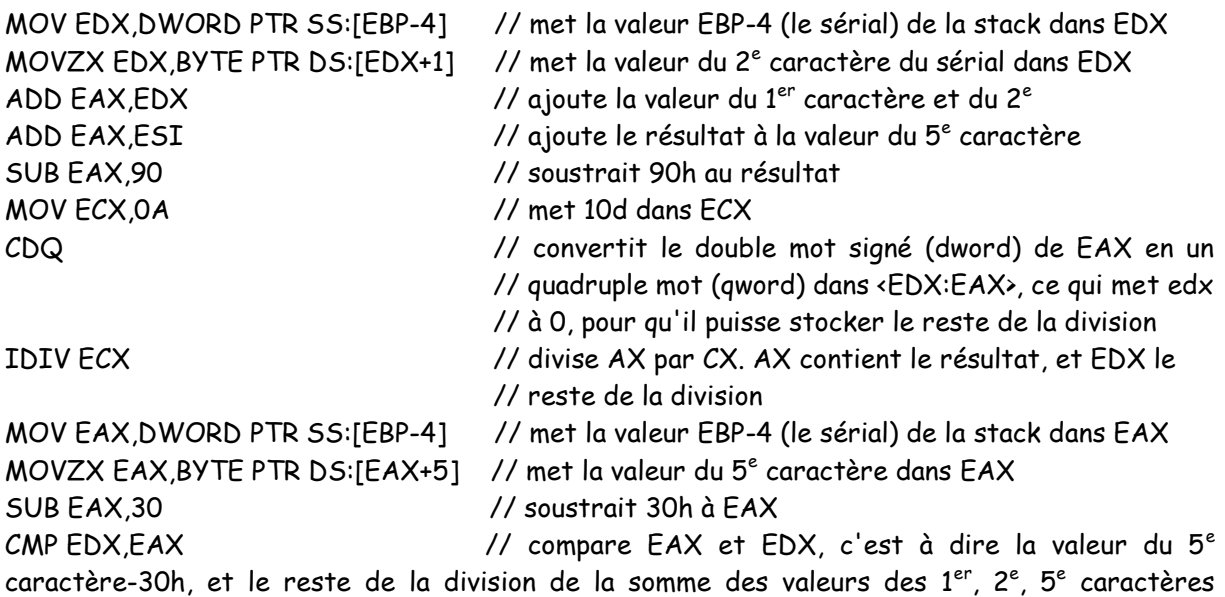

auxquelles on a soustrait 90h par 10d

JNZ 004D53B7 : Saute si ils ne sont pas égaux vers le XOR.

## **4) Quatrième contrôle**

CMP BYTE PTR DS:[EAX+2],35 : Compare le 3<sup>e</sup> caractère du sérial à 35, c'est à dire à la valeur ASCII du caractère 5.

JBE 004D53B7 : Saute si inférieur ou égal à 5 vers le XOR.

## **5) Cinquième contrôle**

CMP BYTE PTR DS:[EAX+3],32 : Compare le 4<sup>e</sup> caractère du sérial à 32, c'est à dire à la valeur ASCII du caractère 2.

JA 004D53B7 : Saute si supérieur à 2 vers le XOR.

# **6) Sixième contrôle**

CMP BYTE PTR DS:[EAX+6],38 : Compare le 7<sup>e</sup> caractère du sérial à 38, c'est à dire à la valeur ASCII du caractère 8.

JNZ 004D53B7 : Saute si différent de 8 vers le XOR.

# **Conclusions :**

- 1) Le sérial doit faire 10 caractères.

- 2) La somme des valeurs ASCII du 1<sup>er</sup> et du 5<sup>e</sup> caractère doit être égale ou supérieure à 69.

- 3) La valeur du 5<sup>e</sup> caractère-30h doit être égale au reste de la division de la somme des valeurs des 1<sup>er</sup>, 2<sup>e</sup>, 5<sup>e</sup> caractères auxquelles on a soustrait 90h par 10d, c'est à dire :

(5C – 30h) = Reste de [(1C + 2C + 5C – 90h) / 10d] (C = caractère)

- 4) Le troisième caractère du sérial doit être supérieur à 5.
- 5) Le quatrième caractère du sérial doit être inférieur ou égal à 2.
- 6) Le septième caractère du sérial doit être égal à 8.

Voilà, maintenant vous savez comment fabriquer votre sérial. Par exemple : 9261458889, 9262458789 …

Ce tutoriel est fini. J'espère qu'il a été clair, et que vous n'avez pas rencontré de difficultés. Si vous codez un keygen pour ce soft, pourriez vous m'envoyer la source, pour que cette fois ça soit moi qui apprenne comment faire :).

Tuto finalisé par Horgh le 15/02/2010

Merci aux auteurs de ce soft :)